# МИНИСТЕРСТВО СЕЛЬСКОГО ХОЗЯЙСТВА РОССИЙСКОЙ ФЕДЕРАЦИИ

Федеральное государственное бюджетное образовательное учреждение высшего образования «Кузбасская государственная сельскохозяйственная академия» кафедра Агроинженерии

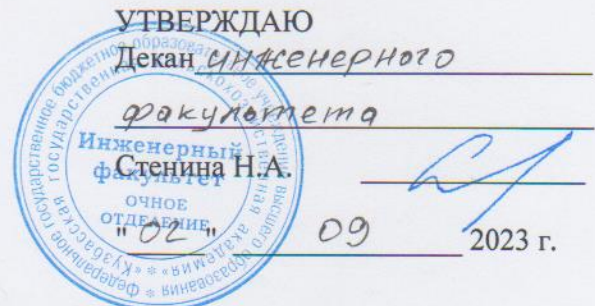

рабочая программа дисциплины (модуля)

51.6.44

Системы автоматизированного проектирования технических средств АПК

Учебный план

23.05.01-23-1HH.plx 23,05.01 **HA3EMHbIE** ТЕХНОЛОГИЧЕСКИЕ СРЕДСТВА

ТРАНСПОРТНО-

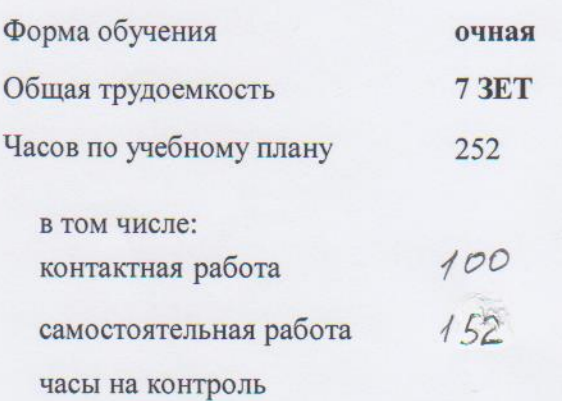

Виды контроля в семестрах:

зачет - 5 зачеты с оценкой - 6

Распределение часов дисциплины по семестрам

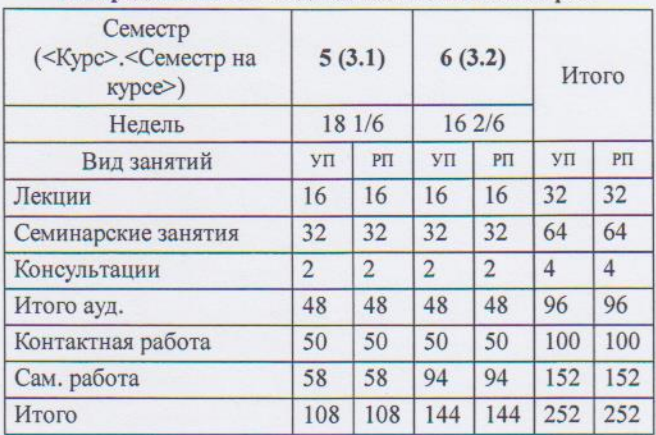

#### УГЕ 23.05 01-23-1ИН plv

Программу составил(и): канд. техн. наук, доц., Попов Д.М.  $\int$ lvud

Рабочая программа дисциплины Системы автоматизированного проектирования технических средств АПК

разработана в соответствии с требованиями ФГОС ВО:

Федеральный государственный образовательный стандарт высшего образования по специальности 23.05.01 НАЗЕМНЫЕ ТРАНСПОРТНО-ТЕХНОЛОГИЧЕСКИЕ СРЕДСТВА (приказ Минобрнауки России от 11.08.2016 г. № 1022)

составлена на основании учебного плана: 23.05.01 НАЗЕМНЫЕ ТРАНСПОРТНО-ТЕХНОЛОГИЧЕСКИЕ СРЕДСТВА утвержденного учёным советом вуза от 27.04.2023 протокол № 8.

Рабочая программа одобрена на заседании кафедры агроинженерии

Протокол №1 от 1 сентября 2023 г. 

Рабочая программа одобрена и утверждена методической комиссией Lett receipleoio факультета  $2023$   $r$ .

Председатель методической комиссии

orp. 2

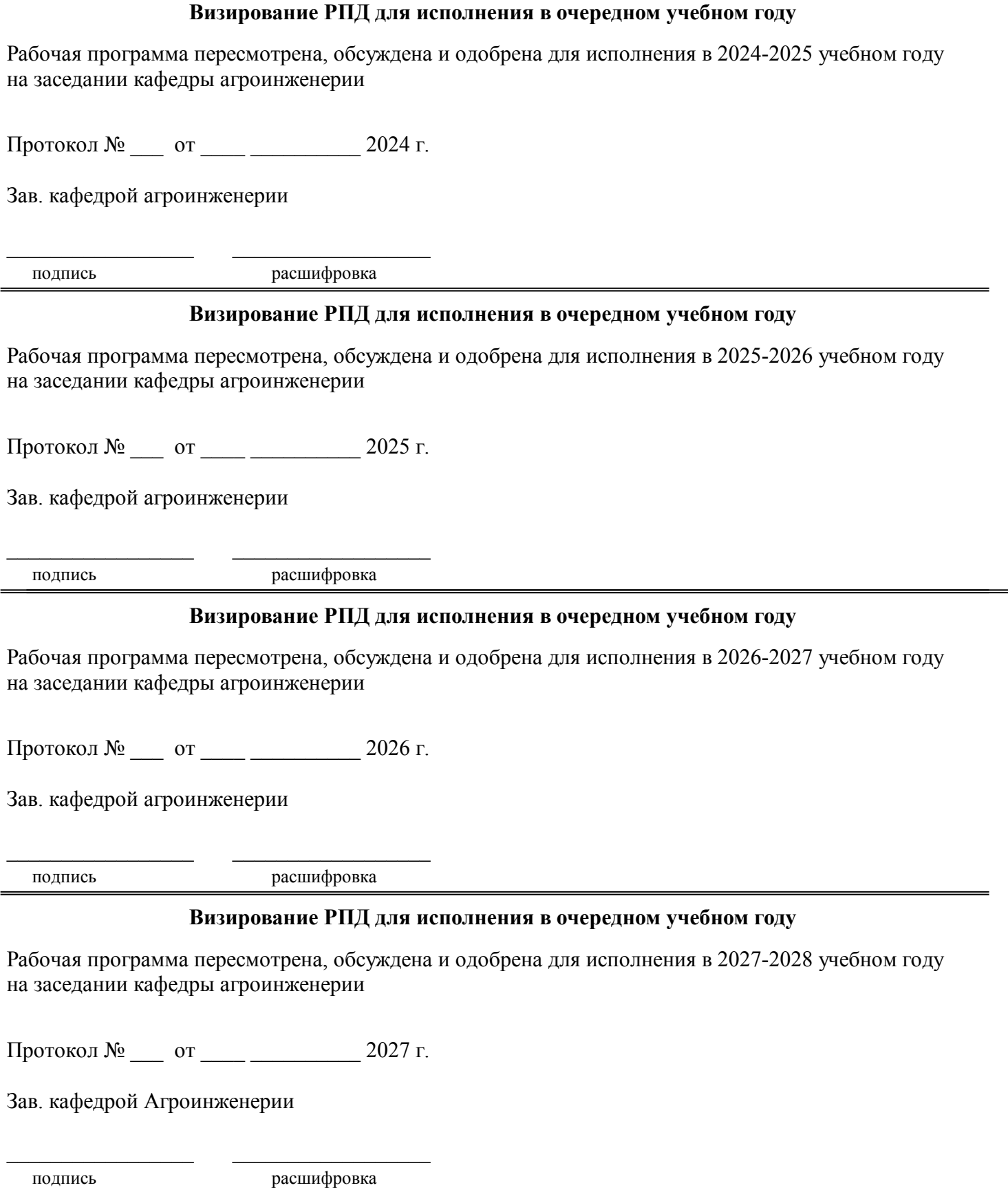

# **1. ЦЕЛЬ И ЗАДАЧИ ОСВОЕНИЯ ДИСЦИПЛИНЫ**

## Цель дисциплины сформировать у студента систему знаний, умений и профессиональных навыков в области применения систем автоматизированного проектирования (САПР) технических средств агропромышленного комплекса, необходимых для последующей профессиональной подготовки специалиста, способного к эффективному решению практических задач агропромышленного комплекса.

Задачи дисциплины:

овладеть теоретическими основами и практическими методами применения прикладных программ проектноконструкторских расчетов узлов, агрегатов и систем технических средств АПК.

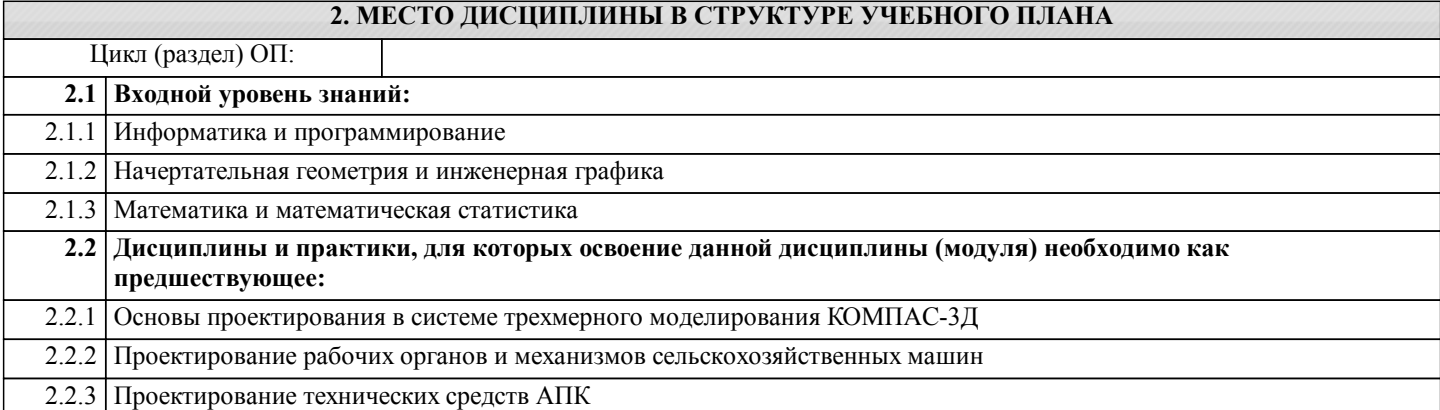

## **3. КОМПЕТЕНЦИИ ОБУЧАЮЩЕГОСЯ, ФОРМИРУЕМЫЕ В РЕЗУЛЬТАТЕ ОСВОЕНИЯ ДИСЦИПЛИНЫ (МОДУЛЯ)**

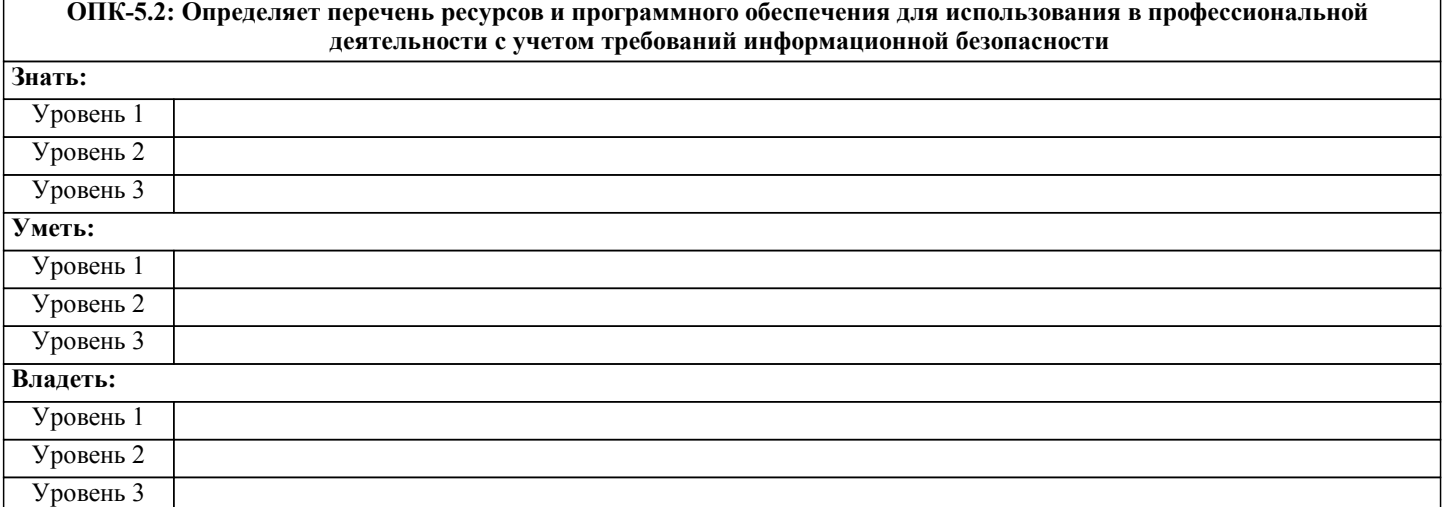

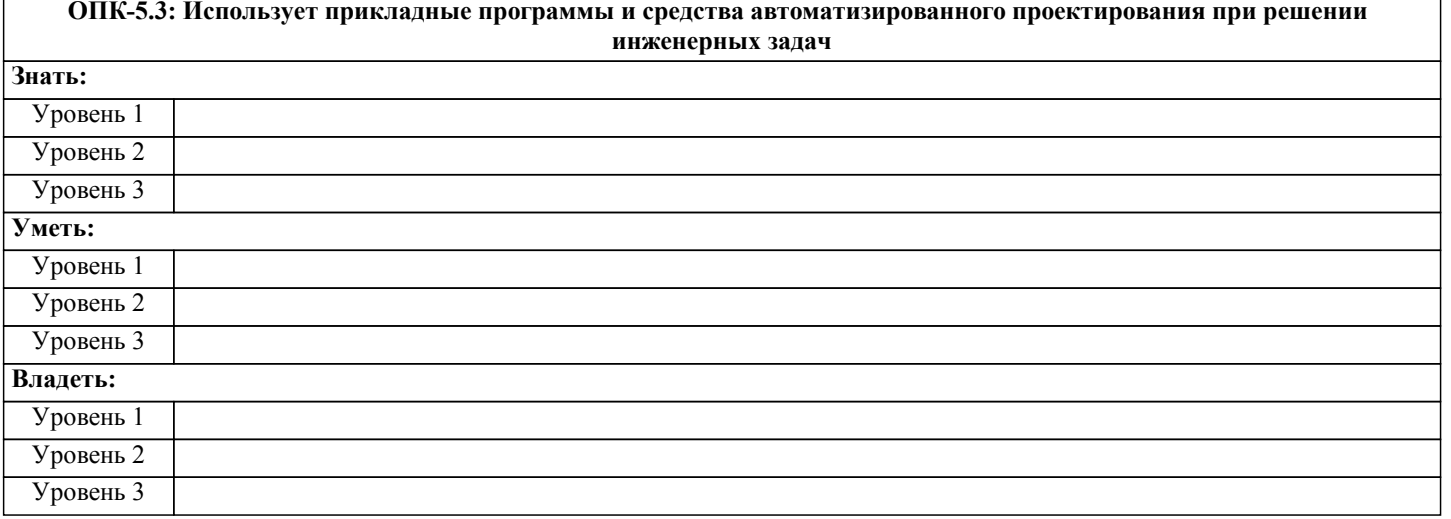

**ОПК-7.2: Использует современные информационные технологии для решения задач профессиональной деятельности**

**Знать:**

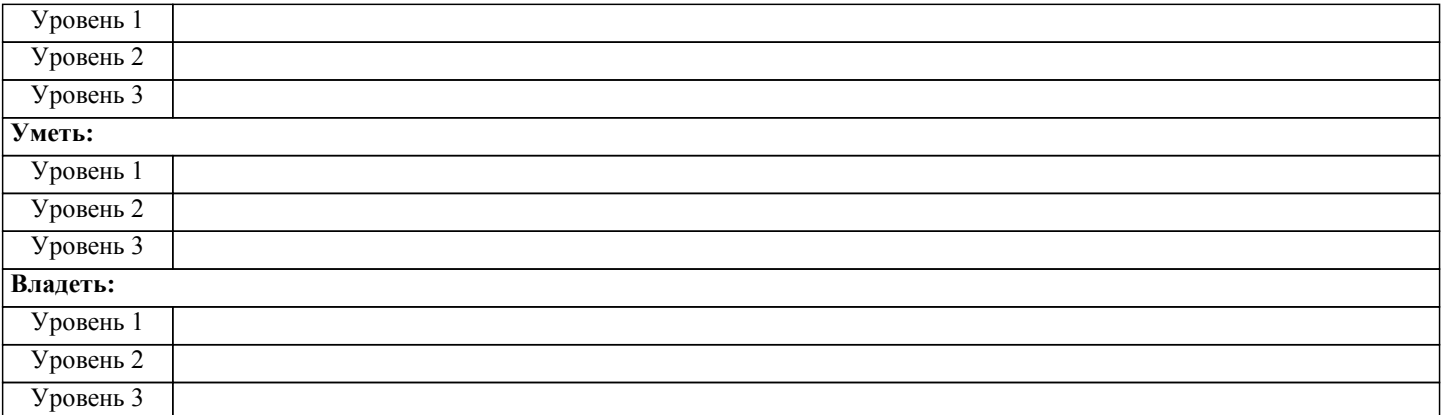

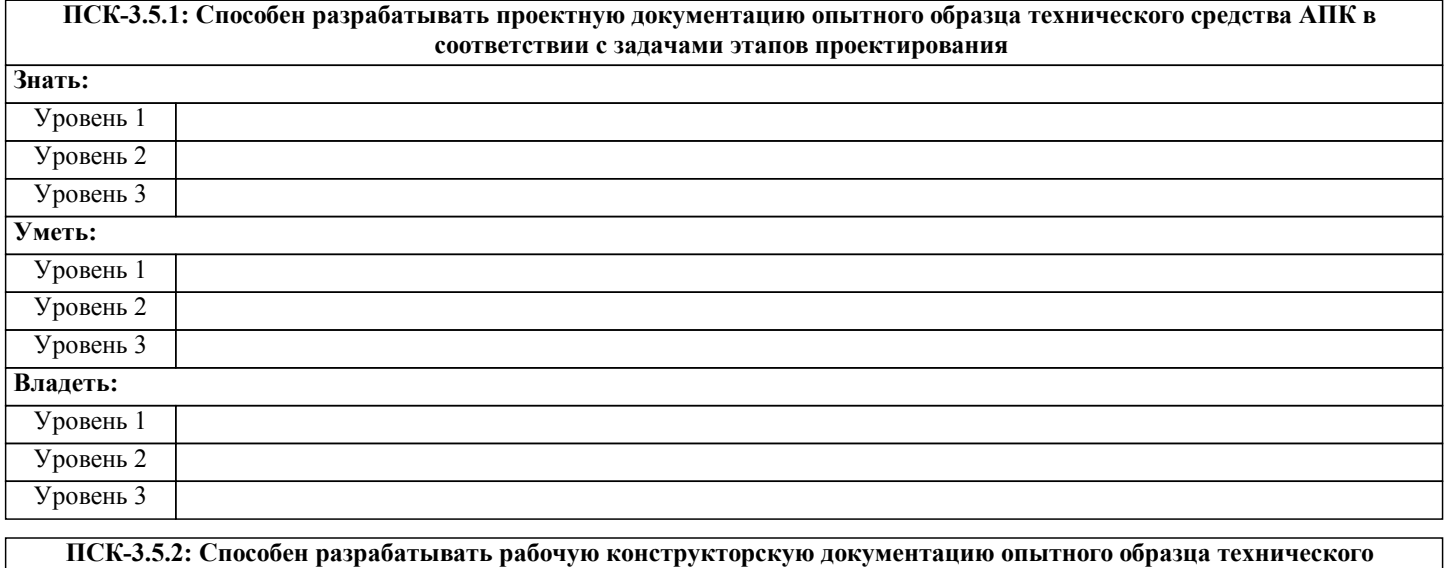

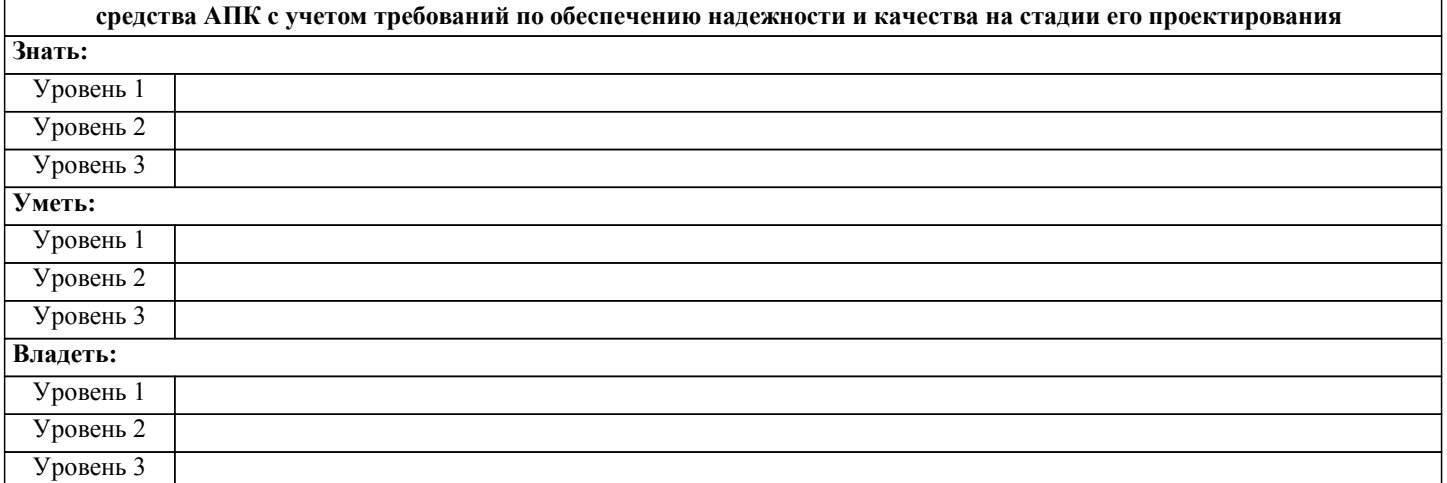

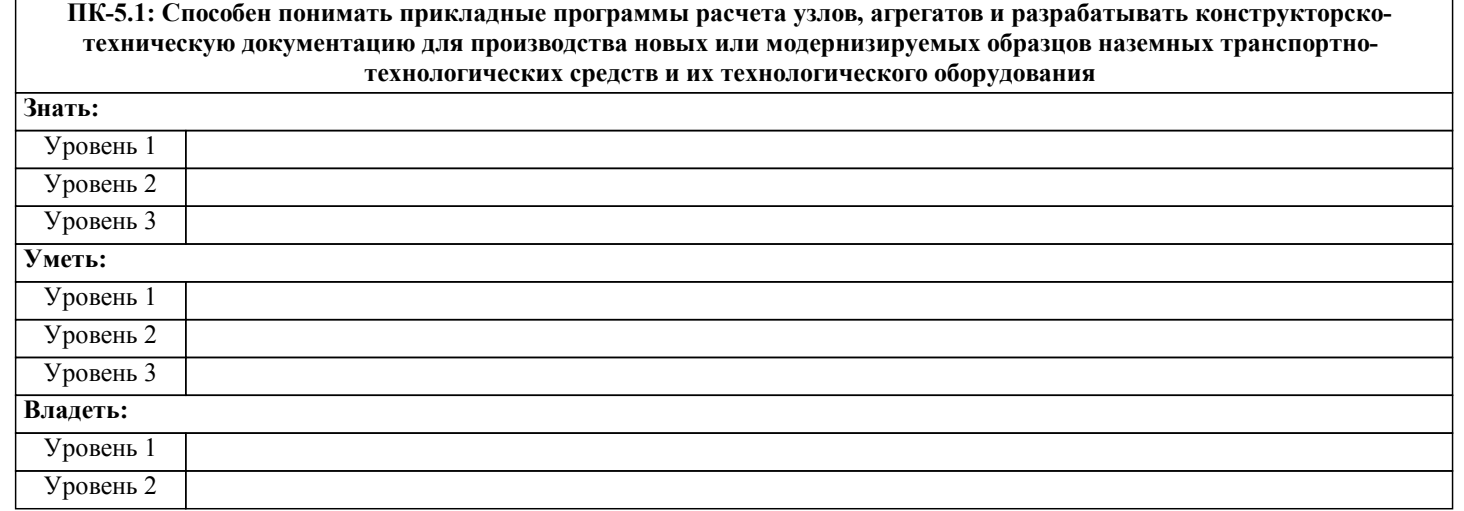

Уровень 3 **ПК-5.2: Способен использовать прикладные программы расчета узлов, агрегатов и разрабатывать с использованием информационных технологий конструкторско-техническую документацию для производства новых или модернизируемых образцов наземных транспортно-технологических средств и их технологического оборудования Знать:** Уровень 1 Уровень 2 Уровень 3 **Уметь:** Уровень 1 Уровень 2 Уровень 3 **Владеть:** Уровень 1 Уровень 2 Уровень 3

#### **В результате освоения дисциплины обучающийся должен**

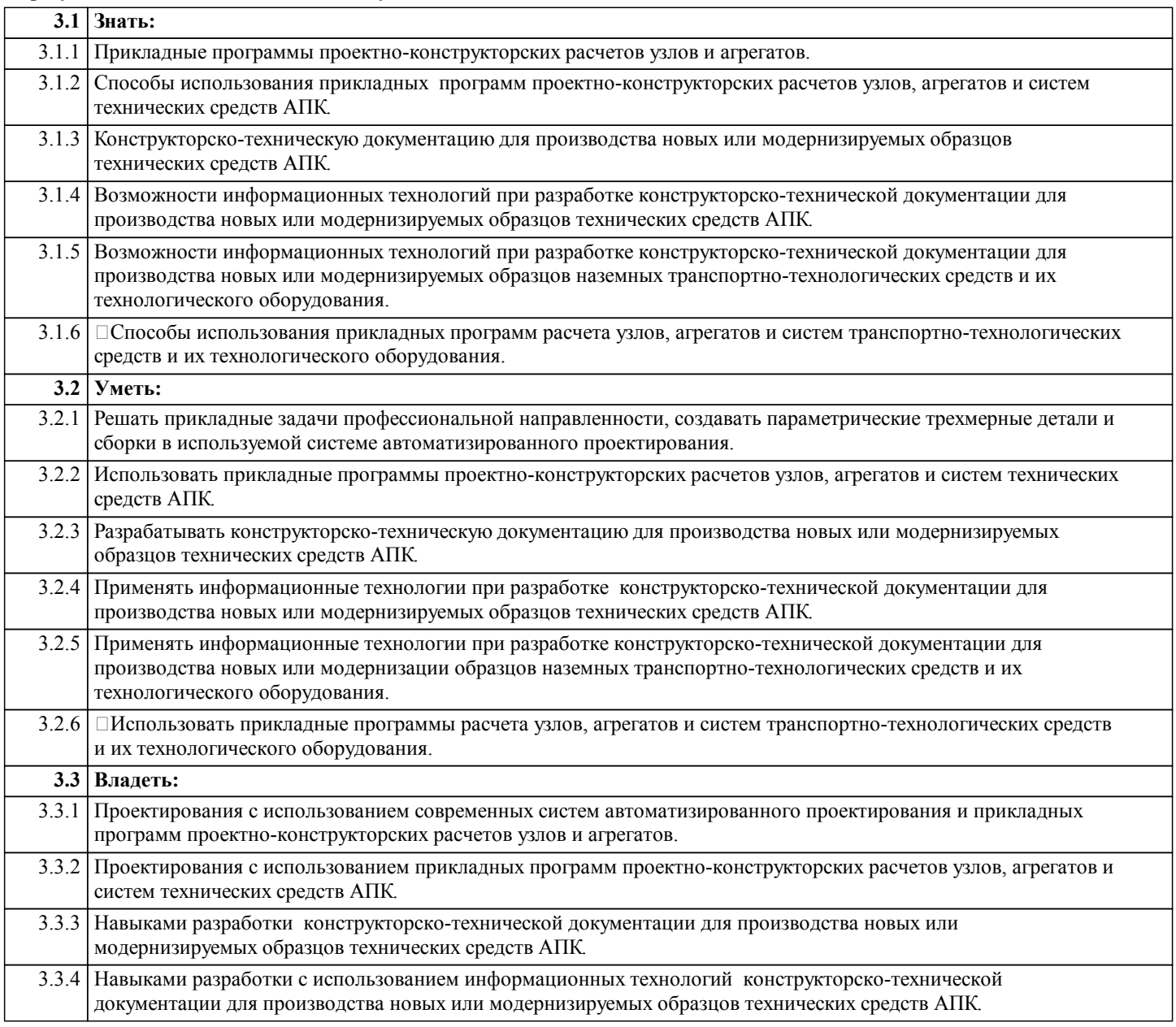

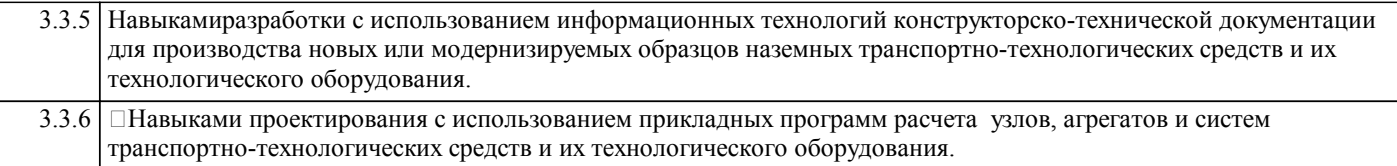

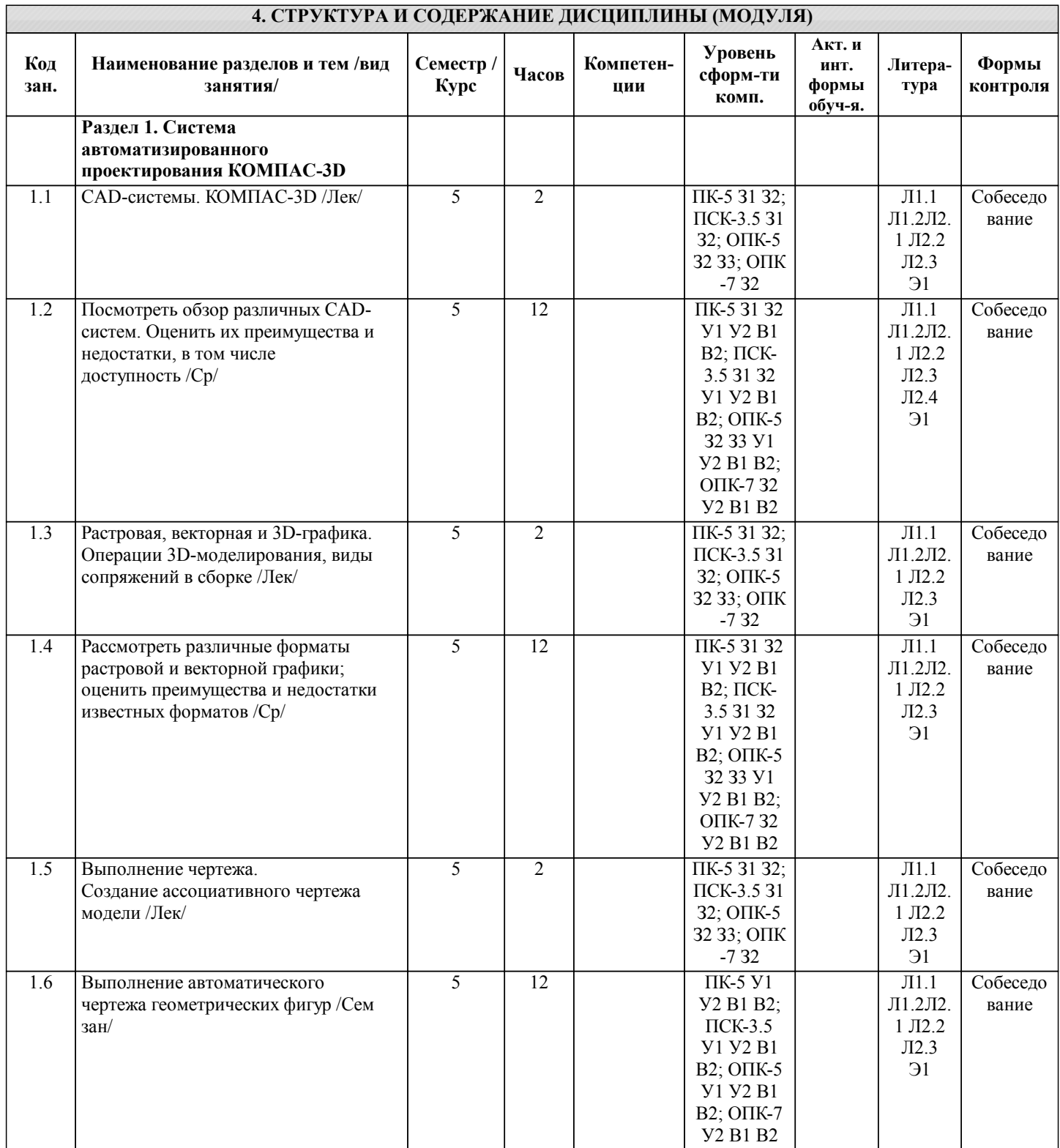

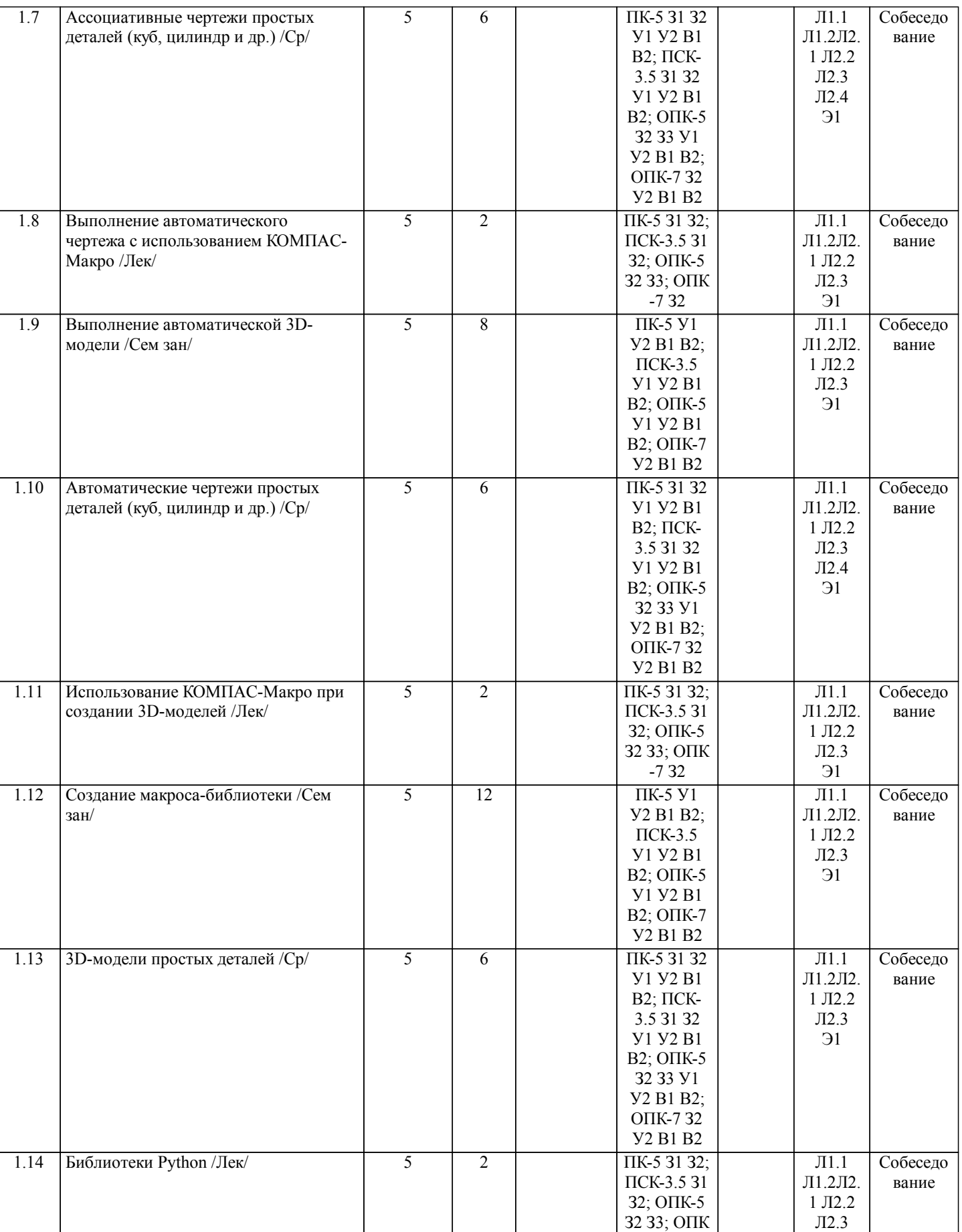

Э1

-7 З2

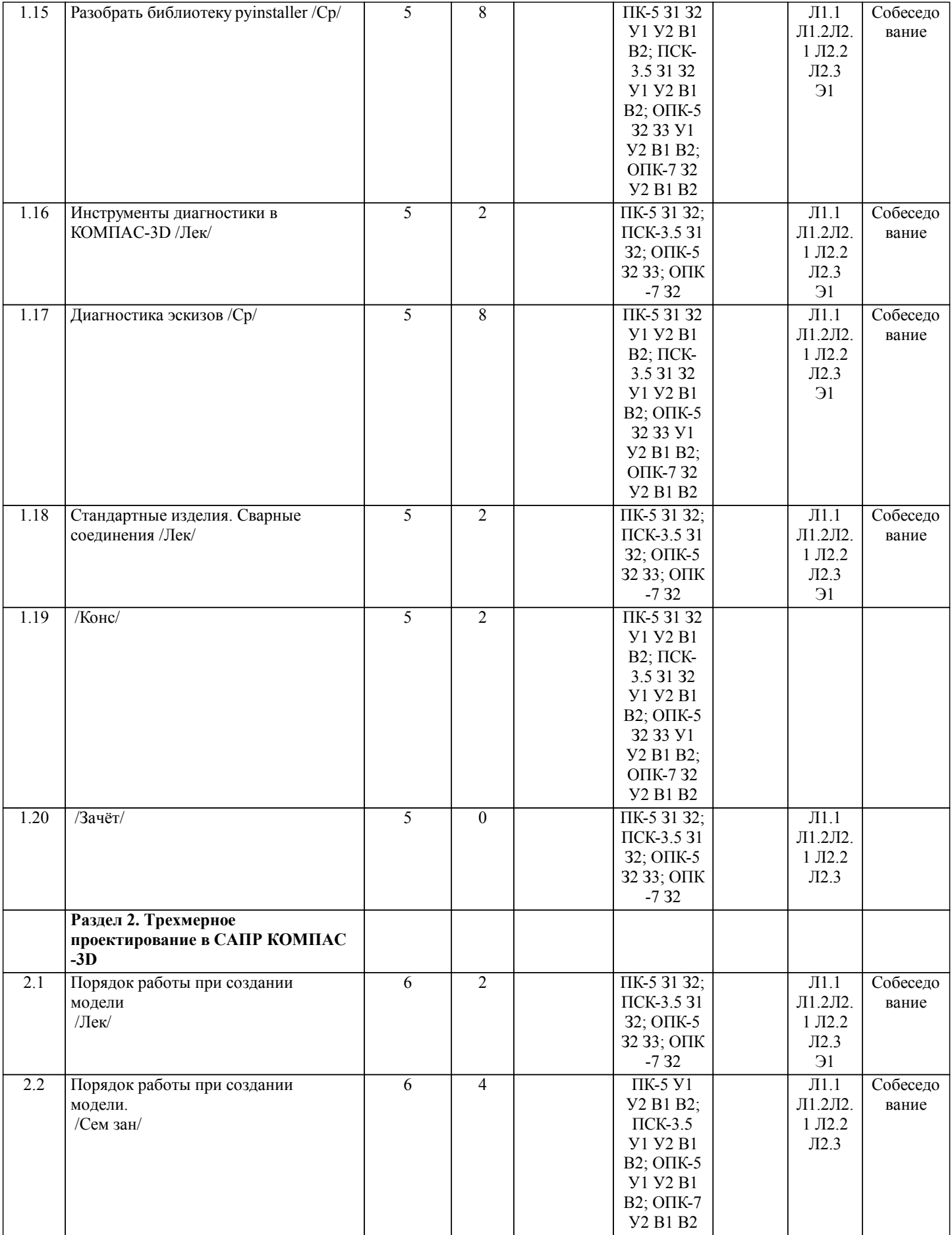

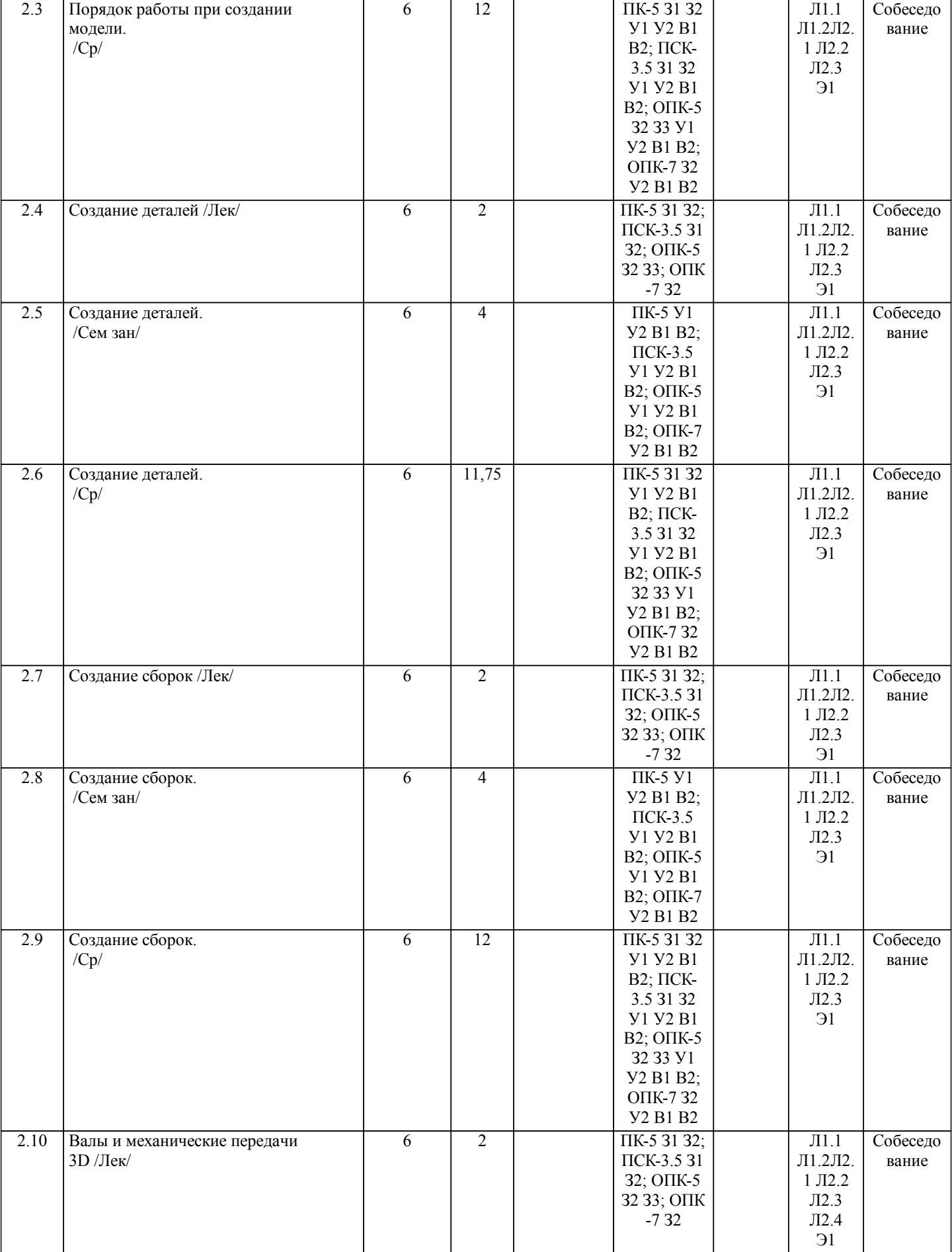

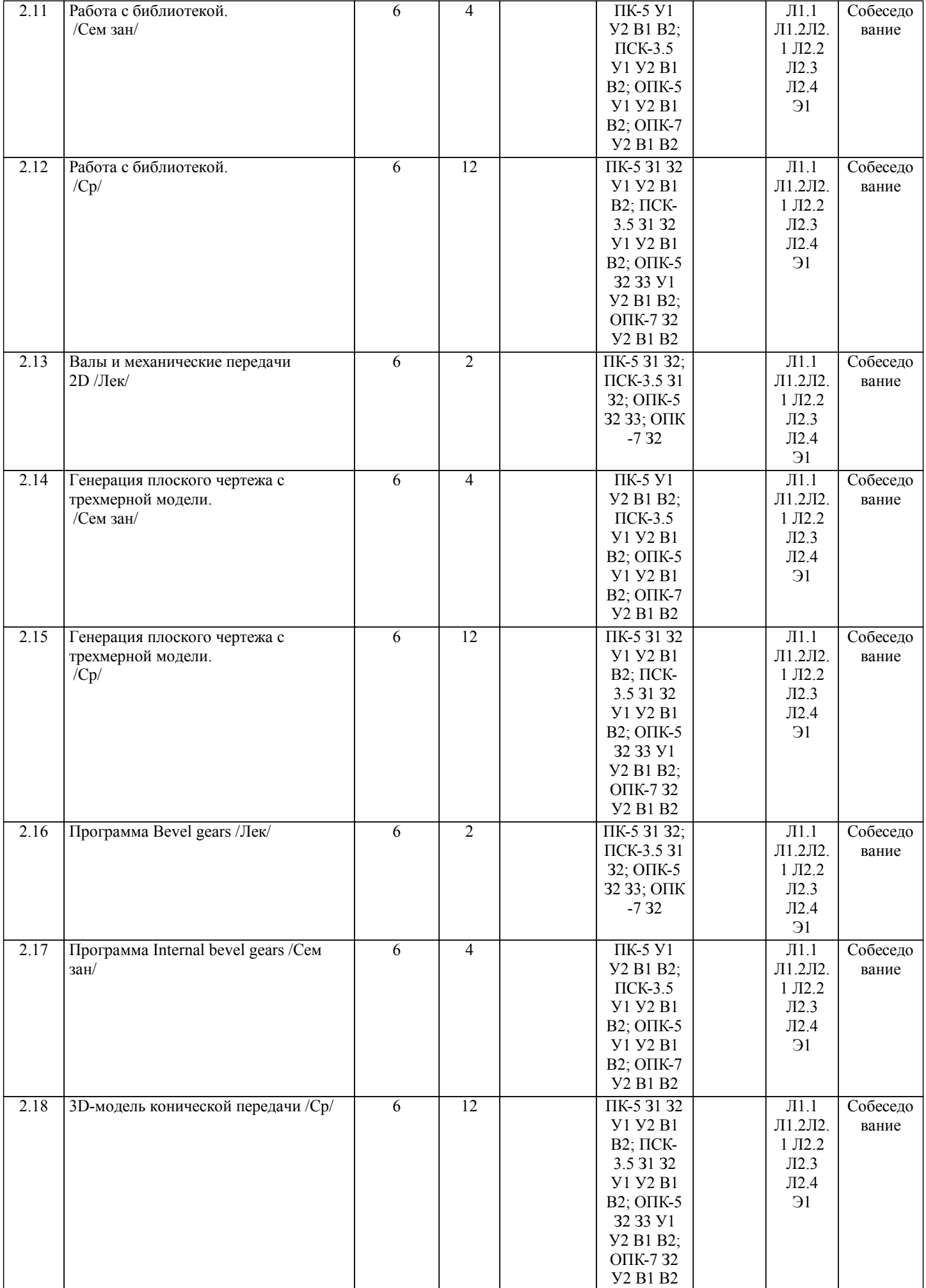

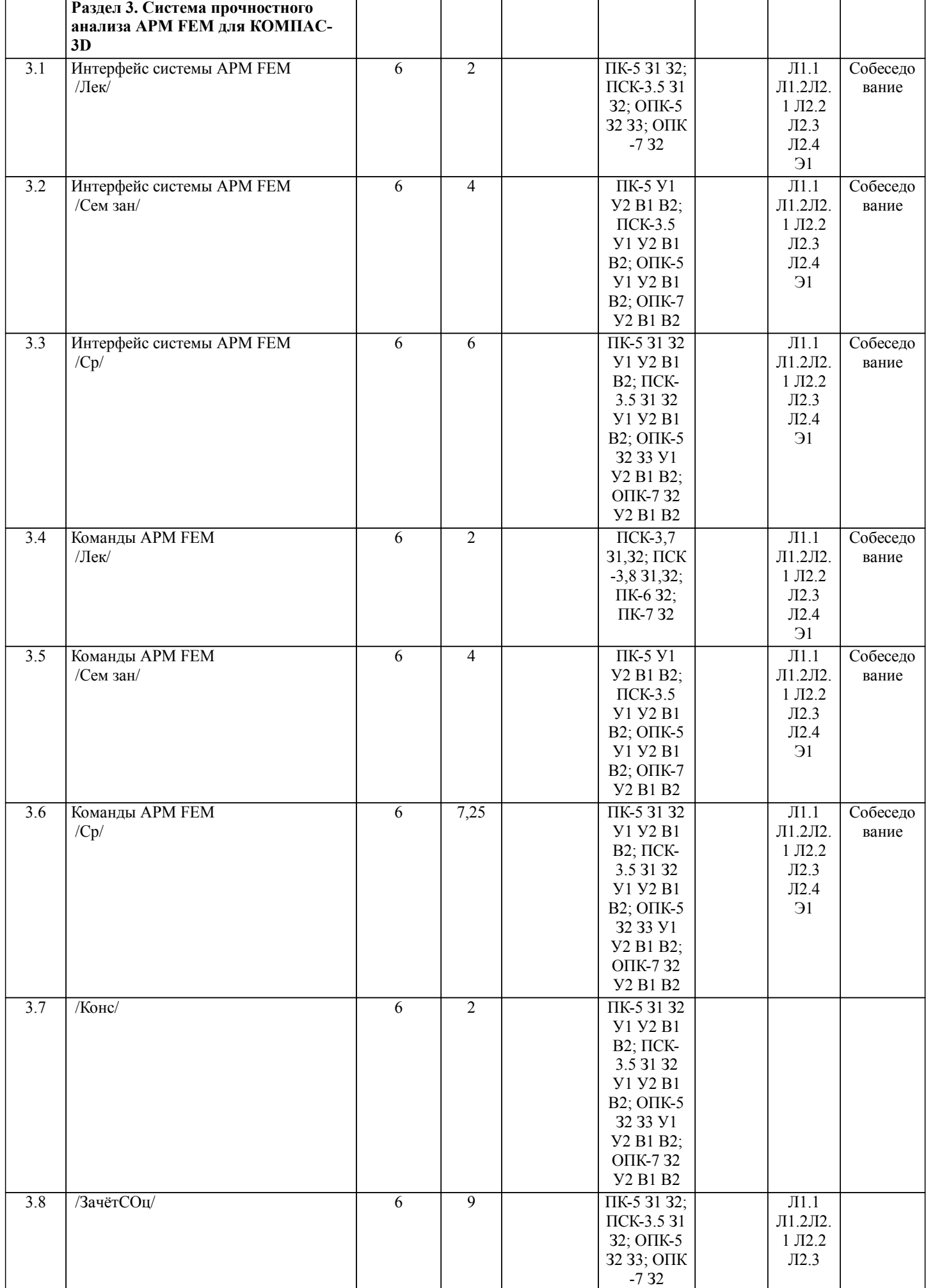

# **5. ФОНД ОЦЕНОЧНЫХ СРЕДСТВ**

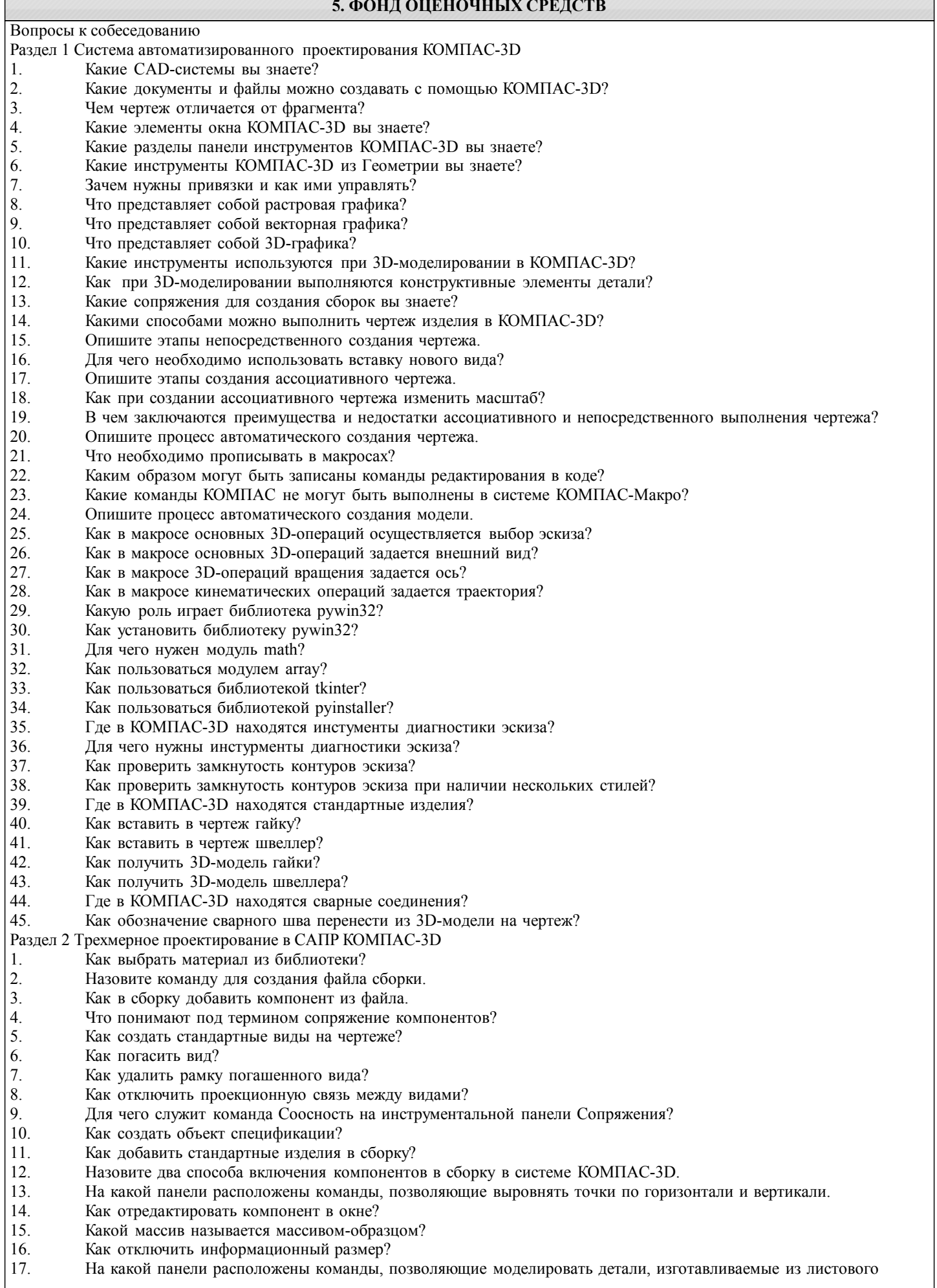

#### материала. 18. Как задать параметры для всех новых листовых деталей? 19. Как выполнить сгиб по ребру? 20. Как выполнить сгиб по линии? 21. Как выполнить разгибание сгибов? Как сдвинуть изображение, используя клавиатуру и колесико мышки? 23. Какая команда используется для создания тела вращения? 24. Что такое кинематическая операция?<br>25. Какое необхолимо условие лля выпо. 25. Какое необходимо условие для выполнения кинематической операции? 26. Какие способы построения массивов доступны в КОМПАС-3D?<br>27 иля чего нужна опция геометрический массив? 27. Для чего нужна опция геометрический массив?<br>28 Этапы создания модели операцией вращения 28. Этапы создания модели операцией вращения. 29. Требования к эскизам, построенным для операции вращения.<br>30. Трехмерное молелирование в среле «Компас-3D». Построение 30. Трехмерное моделирование в среде «Компас-3D». Построение трехмерных моделей деталей – тел вращения. 31. Трехмерное моделирование в среде «Компас - 3D». Построение трехмерных моделей деталей, не являющихся телами вращения. Раздел 3 Система прочностного анализа APM FEM для КОМПАС-3D 1. Для чего нужно приложение АРМ – FEM?<br>2. Как активировать АРМ – FEM? 2. Как активировать АРМ – FEM?<br>3. Что такое метод конечных элем 3. Что такое метод конечных элементов? 4. Какова последовательность расчета консольной балки?<br>5. Зависит ли точность расчетов от густоты сетки? 5. Зависит ли точность расчетов от густоты сетки?<br>6. Можно ли определить массу модели используя 6. Можно ли определить массу модели используя АРМ – FЕМ? 7. Как сохранить отчет? 8. Как определить напряжение в точке?<br>9 Что булет если изменить "глубину пг 9. Что будет если изменить "глубину просмотра"? 10. Можно ли производить расчеты в АРМ – FЕМ для шнеков, эксцентриковых валов, резцов и т.д.? Вопросы к экзамену 1. Общие сведения о САПР. Цели и функции САПР.<br>2. Что такое проектирование. Взаимосвязь САПР и п 2. Что такое проектирование. Взаимосвязь САПР и проектирования? 3. Основная функция САПР.<br>4 Основная цель созлания С 4. Основная цель создания САПР<br>5 Чем обеспечивается эффективн 5. Чем обеспечивается эффективность применения САПР? (возможности САПР).<br>6. Подходы к проектированию на основе компьютерных технологий. 6. Подходы к проектированию на основе компьютерных технологий. 7. Первый подход к проектированию на основе компьютерных технологий.<br>8. Второй полход к проектированию на основе компьютерных технологий. 8. Второй подход к проектированию на основе компьютерных технологий. 9. Технология CALS. PLM/PDM<br>10. Классификация САПР. Классификация САПР. 11. Классификация САПР в англоязычной терминологии.<br>12. Классификация САПР по отраслевому назначению 12. Классификация САПР по отраслевому назначению.<br>13 Вазличие САПР или полсистемы САПР которые об Различие САПР или подсистемы САПР, которые обеспечивают различные аспекты проектирования по целевому назначению. 14. Состав и структура САПР. 15. Программно-методический комплекс. 16. Программно-технический комплекс. 17. Программное обеспечение САПР. 18. Требования к компонентам программного обеспечения. 19. Информационное обеспечение САПР. 20. Требования к компонентам информационного обеспечения 21. Методическое обеспечение САПР. 22. Требования к компонентам методического обеспечения<br>23 Математическое обеспечение САПР Математическое обеспечение САПР. 24. Требования к компонентам математического обеспечения 25. Лингвистическое обеспечение САПР. 26. Требования к компонентам лингвистического обеспечения 27. Техническое обеспечение САПР. 28. Требования к компонентам технического обеспечения<br>29. Организационное обеспечение САПР. 29. Организационное обеспечение САПР.<br>30. Сребования к компонентам организац 30. Требования к компонентам организационного обеспечения 31. Какие элементы выделяют в соответствии с ГОСТ, в структуре САПР? 32. Как выбрать материал из библиотеки? 33. Назовите команду для создания файла сборки. 34. Как в сборку добавить компонент из файла. 35. Что понимают под термином сопряжение компонентов? Как создать стандартные виды на чертеже? 37. Как погасить вид?

- 38. Как удалить рамку погашенного вида?
- 39. Как отключить проекционную связь между видами?
- 40. Для чего служит команда Соосность на инструментальной панели Сопряжения?
- 41. Как создать объект спецификации?
- 42. Как добавить стандартные изделия в сборку?
- 43. Назовите два способа включения компонентов в сборку в системе КОМПАС-3D.
- 44. На какой панели расположены команды, позволяющие выровнять точки по горизонтали и вертикали.
- 45. Как отредактировать компонент в окне?<br>46 Какой массив называется массивом-обра
- 46. Какой массив называется массивом-образцом?<br>47 Как отключить информационный размер?
- 47. Как отключить информационный размер?
- 48. На какой панели расположены команды, позволяющие моделировать детали, изготавливаемые из листового

# материала.

- 49. Как задать параметры для всех новых листовых деталей?
- 50. Как выполнить сгиб по ребру?<br>51. Как выполнить сгиб по линии?
- 51. Как выполнить сгиб по линии?<br>52. Как выполнить разгибание сгиб
- 52. Как выполнить разгибание сгибов?
- 53. Как сдвинуть изображение, используя клавиатуру и колесико мышки?<br>54. Какая команла используется лля созлания тела врашения?
- 54. Какая команда используется для создания тела вращения?
- 55. Что такое кинематическая операция?<br>56. Какое необходимо условие для выпо.
- 56. Какое необходимо условие для выполнения кинематической операции?<br>57. Какие способы построения массивов лоступны в КОМПАС-3D?
- 57. Какие способы построения массивов доступны в КОМПАС-3D?<br>58. Для чего нужна опция геометрический массив?
- 58. Для чего нужна опция геометрический массив?<br>59. Этапы созлания молели операцией вращения.
- 59. Этапы создания модели операцией вращения.
- 60. Требования к эскизам, построенным для операции вращения.
- 61. Трехмерное моделирование в среде «Компас-3D». Построение трехмерных моделей деталей тел вращения.
- 62. Трехмерное моделирование в среде «Компас 3D». Построение трехмерных моделей деталей, не являющихся телами вращения.
- 
- 63. Для чего нужно приложение АРМ FЕМ?
- 64. Как активировать АРМ FЕМ?
- 65. Что такое метод конечных элементов?
- 66. Какова последовательность расчета консольной балки?<br>67 Зависит ли точность расчетов от густоты сетки?
- 67. Зависит ли точность расчетов от густоты сетки?
- 68. Можно ли определить массу модели используя АРМ FЕМ?
- 69. Как сохранить отчет?<br>70 Как определить напря
- 70. Как определить напряжение в точке?<br>71 ито булет если изменить "глубину пр
- 71. Что будет если изменить "глубину просмотра"?
- Можно ли производить расчеты в АРМ FEM для шнеков, эксцентриковых валов, резцов и т.д.?
- Фонд оценочных средств прикреплен в приложении к рабочей программе

# **6. ПЕРЕЧЕНЬ ИНФОРМАЦИОННЫХ ТЕХНОЛОГИЙ**

### **6.1 Перечень программного обеспечения**

АРМ "СЕЛЭКС"

САПР "КОМПАС 3D V12" - Машиностроительная конфигурация

### **6.2 Перечень информационных справочных систем**

ЭБС "Земля знаний"

# **7. МАТЕРИАЛЬНО-ТЕХНИЧЕСКОЕ ОБЕСПЕЧЕНИЕ ДИСЦИПЛИНЫ (МОДУЛЯ)**

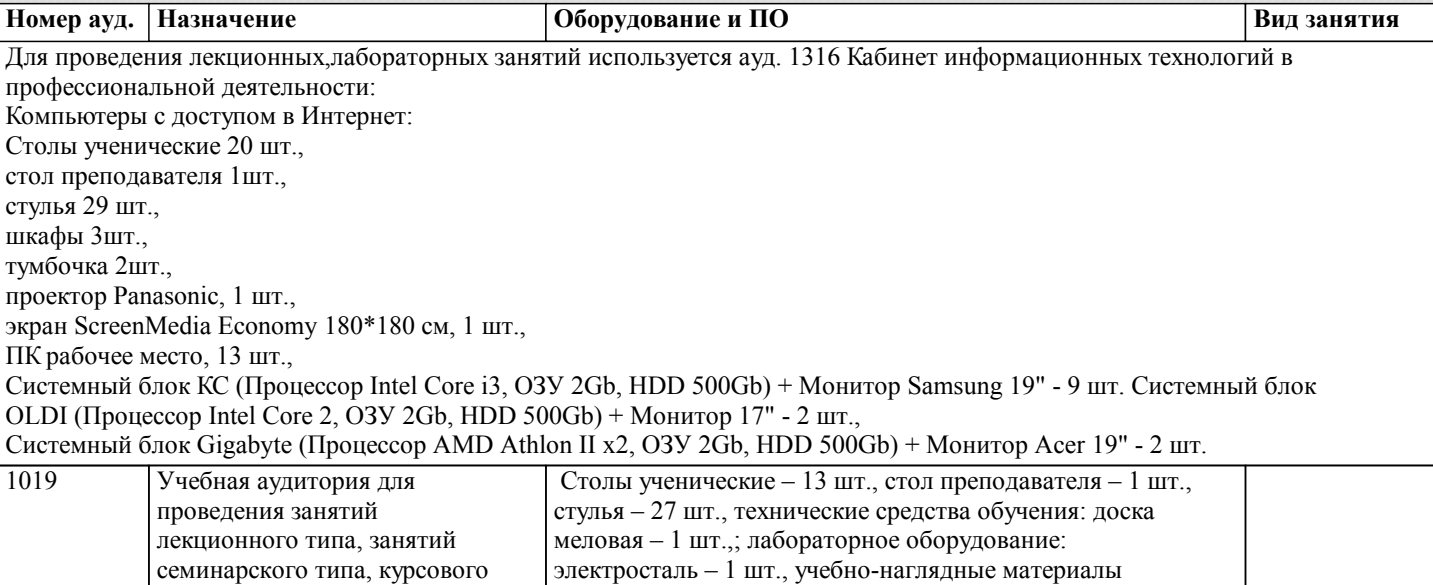

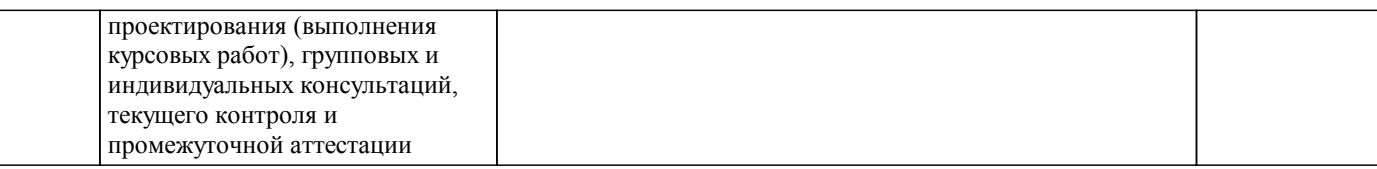

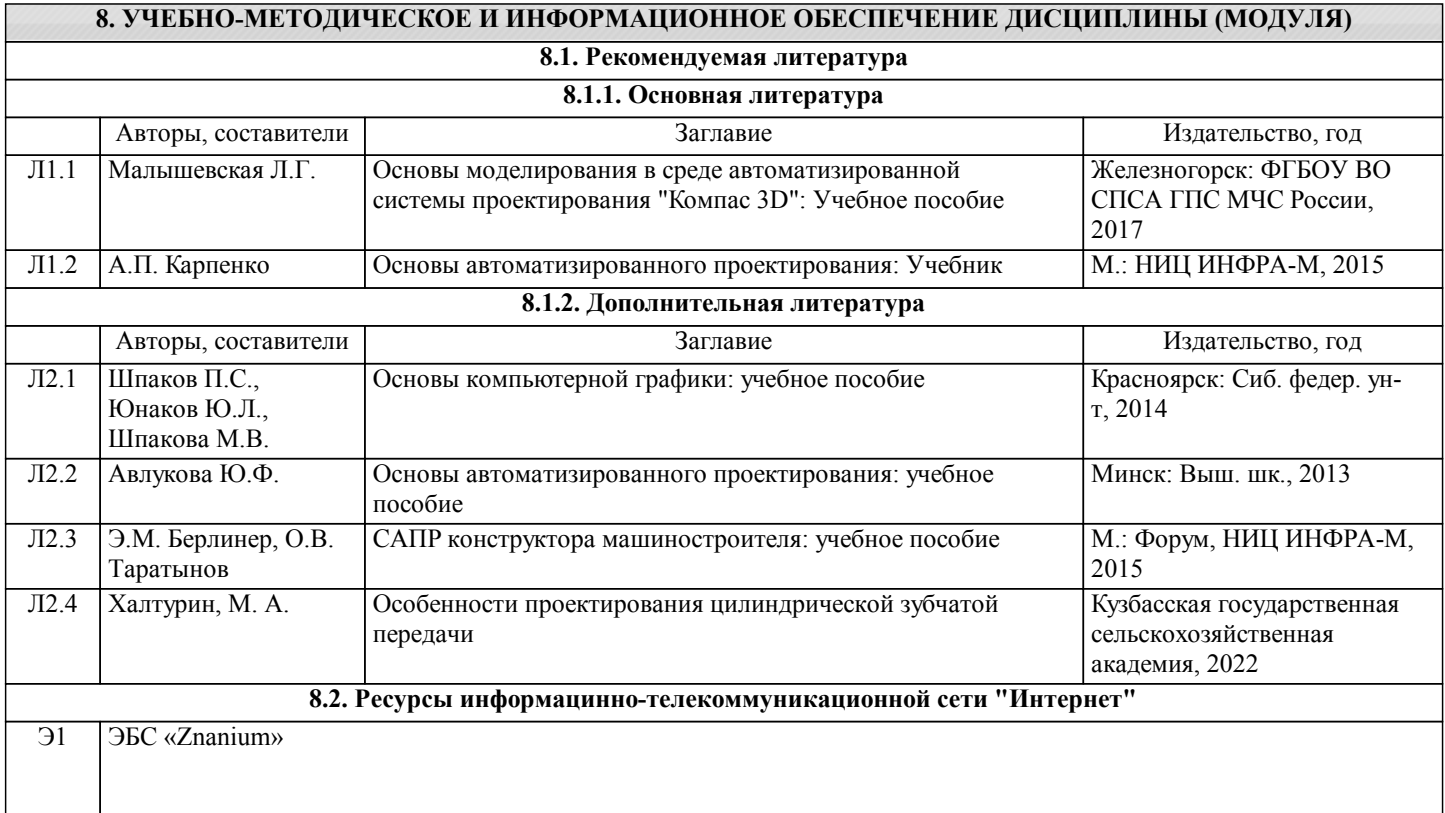

# **9. МЕТОДИЧЕСКИЕ УКАЗАНИЯ ДЛЯ ОБУЧАЮЩИХСЯ ПО ОСВОЕНИЮ ДИСЦИПЛИНЫ (МОДУЛЯ)**

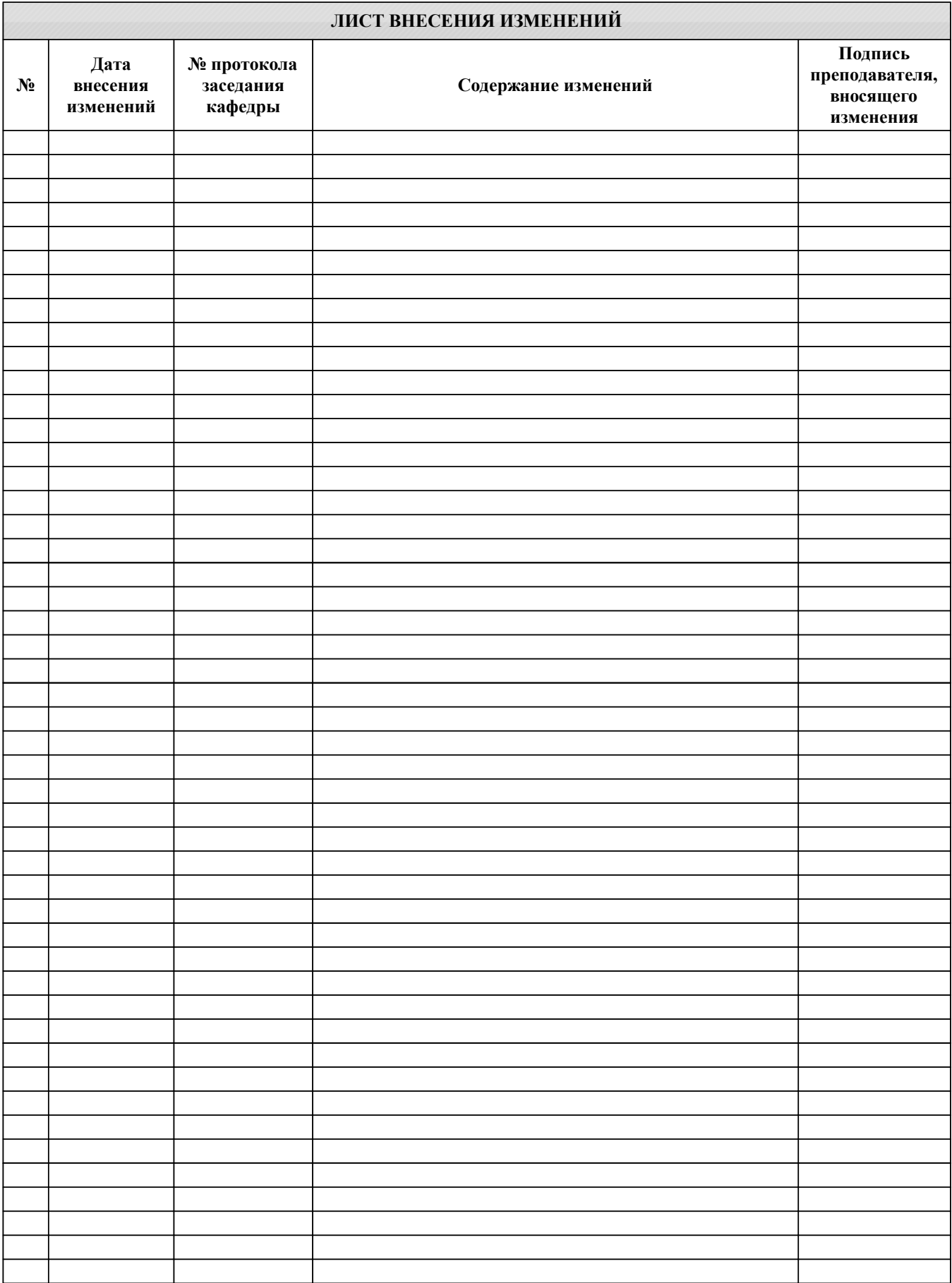